## **Creating a New LOB File (Adabas Version 8 only)**

Adabas 8 introduces large object fields (LB fields). These are fields that may contain much more data than the 253 bytes of normal alphanumeric fields or the 16,381 bytes of LA fields. Fields containing large objects are defined with the new LB option. The theoretical maximum size of the value of an LB field is just short of 2 GB; practical usable sizes are smaller.

Adabas stores large object field values in a separate file, called a LOB file, that is tightly associated with the file containing the LB fields, which is called the base file. Behind the scenes, Adabas will store LB field values (except for very short ones) in the LOB file, but this is transparent to your application. Commands in application programs should always be directed against the base file; application programs need neither know nor care about the existence of a LOB file.

The **New LOB File** functionality of the Adabas Manager allows the creation of new LOB files.

## **To create a new LOB file for a database:**

- 1. Select an Adabas database in tree-view and expand it.
- 2. Select **Database Files** in tree-view and right-click on it.
- 3. Select **New LOB File** on the drop-down menu.

The **Create LOB File** panel appears in detail-view.

- 4. Enter the following parameter values for the new file:
	- File Number
	- File Name (optional)
	- Base File (the file containing the large object (LB) fields)
	- MAXISN
	- Data Storage Size
	- Normal Index Size
	- Upper Index Size

## **Note:**

If you click on the **Find** button next to the **File Number** text box, the next free file number will be displayed. If you enter a file number that already exists and click on the **Find** button, the next free file number after the number you entered will be displayed.

5. The following optional parameters can be set:

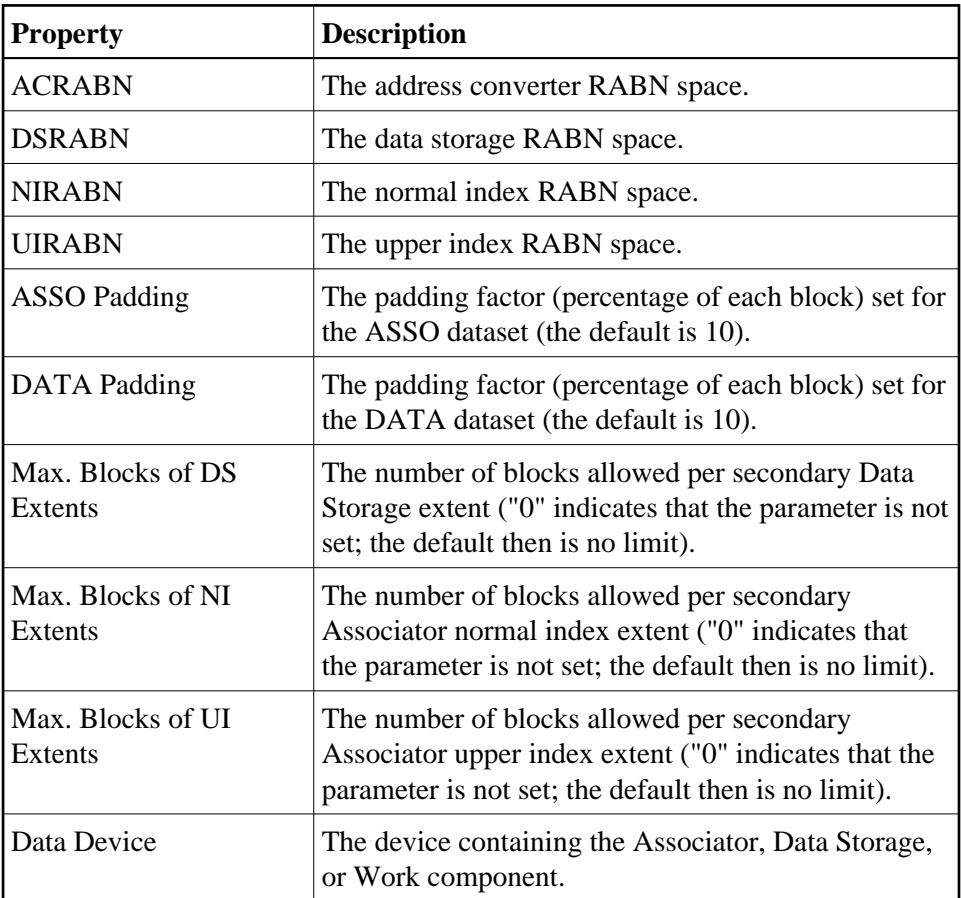

## You can also set:

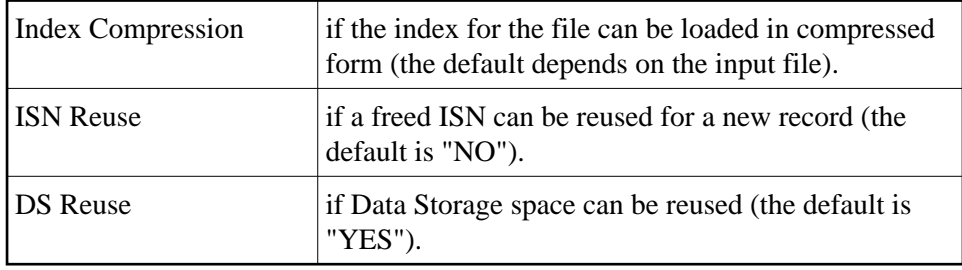

6. Specify any parameters you may wish to set and click **Finish** to create the new LOB file.